# **دنيم تسليت انسىفت ويس**

# ◆**مالحظت**

1. إختر اسم الموديل للتليفيزيون بشكل صحيح. مثال: 47LX9500-UA يجب ان يحتوي اسم الموديل علي "UA-" 2. تَحقق من الاسم الكامل للموديل و الغرض من ترقية البرنَامج بعد النقر علي اسم البرنامج على موقع الانترنت. 3. لا تفصل النيار عن التلفزيون أثناء ترقية الالبرنامج.

# **1- طرق التحقق من اسم الموديل من جهاز التليفيزيون**

طريقة 1: التحقق من الملصق الموجود بجانب او بظهر التليفيزيون

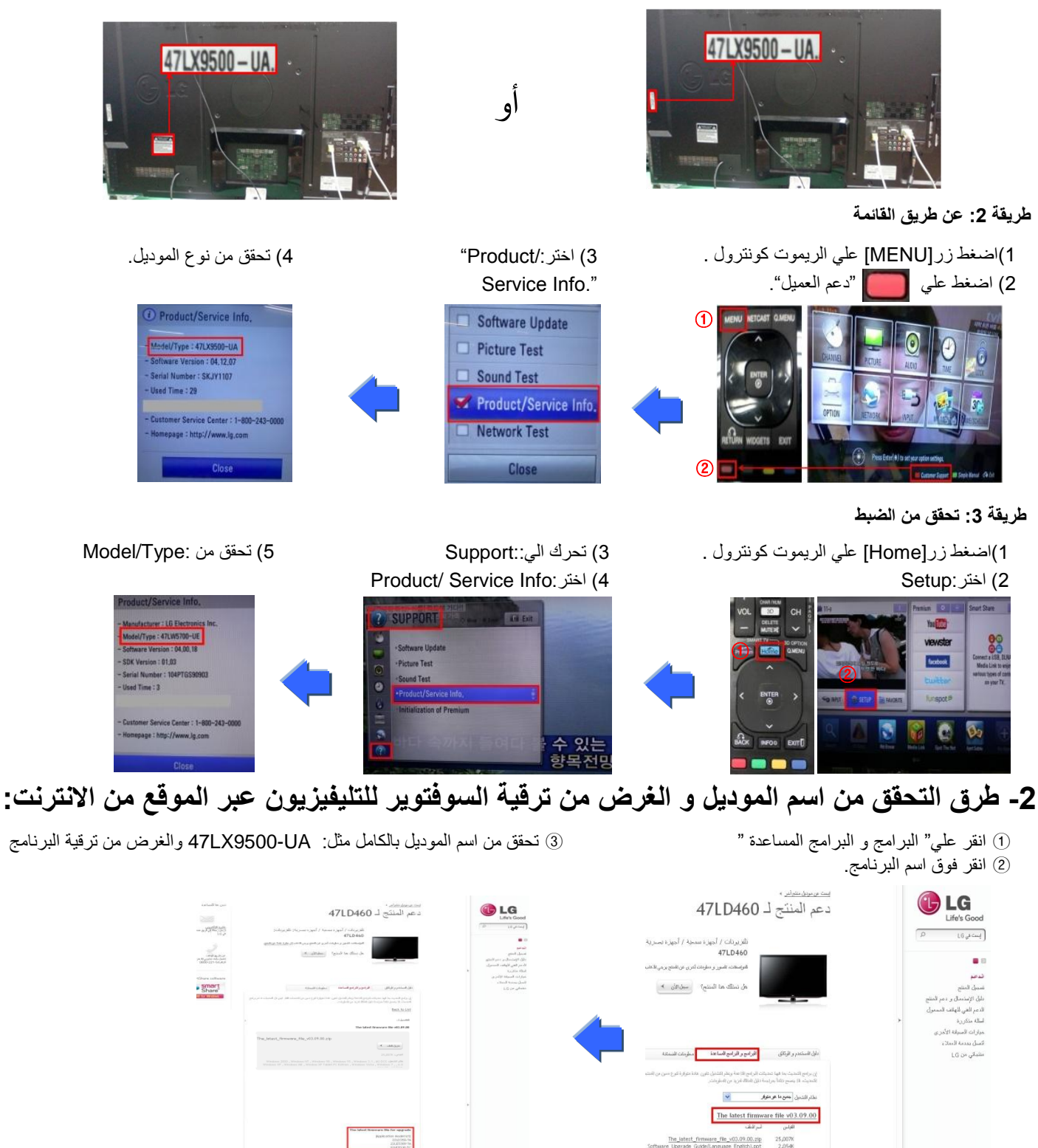

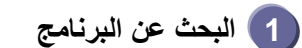

## 1) ادخل على موقعwww.lg.com. ادخل على موقع www.lg.com. الدعم

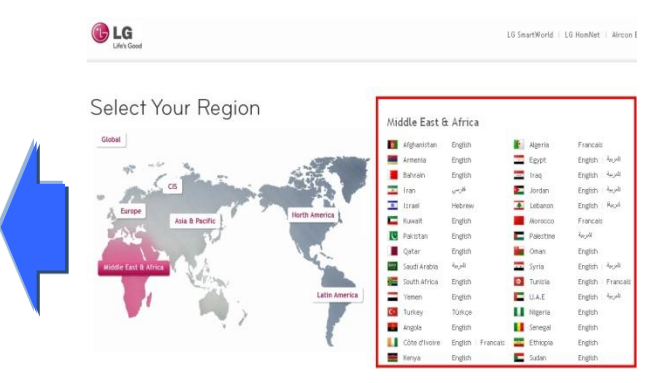

### 3) اذكر اسم الموديل (مثال:47LD460 بدون "UA- "في اس الموديل (مثال:47LD460 بدون "UA- وسُغط على اسم الموديل 4 اضغط : حابغ

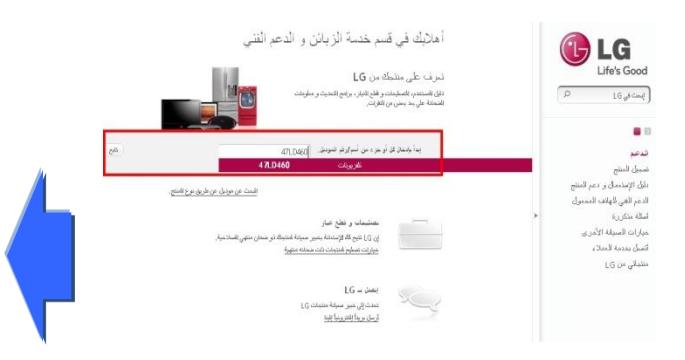

# G Life's Good  $\circ$ | إبحث في LG **Sight** تَلفزيونك / أجهزة سمعية / أجهزة بصرية أجهزة منزلبة الهوائف الملوبة أجهزة نكبيف الهواء  $LG$   $\partial e$

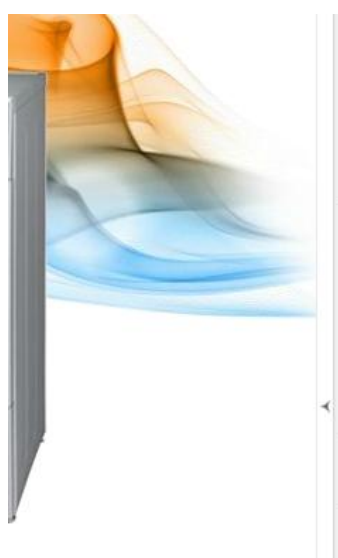

الدعم

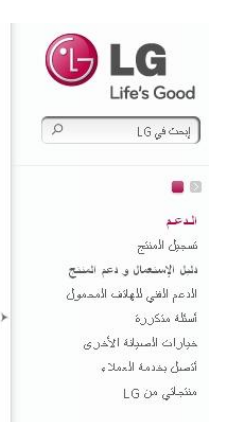

LG

## دعم المنتجات

إبحث عن منتطِّه من LG بإنخال رقم أو مونيل المنتج أو عن طريق تصفِّ .<br>أدخل أسم/ر قم المنتج

أسم/رقم المنتج 47LD460 .<br>أنخل أسم *إرر*قم المنتج

مطابق ئــ 47LD460

تلفزيونات / أههز د سمعية / أههز د بصرية 47LD460 نثفز بونات

.<br>أو إضغط على نوع المنتج

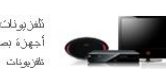

.<br>رافزبونات / أجهزة سمعية / أجهزة بصرية

### 6)اضغط علي " البرِ امج و البرِ امج المساعدة " (7)انقر فوق اسُم البرنامج.

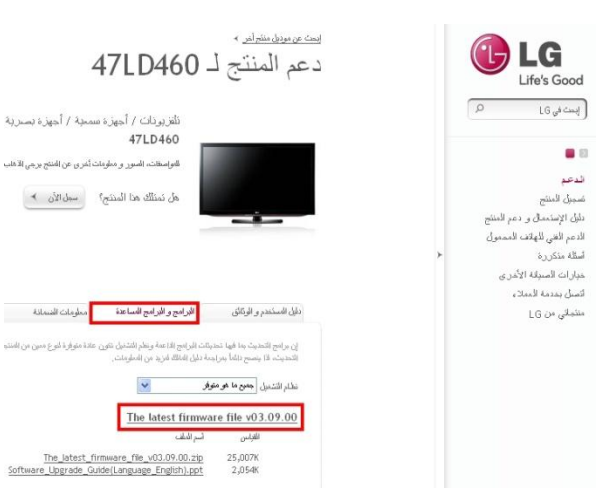

## 8 تحقق من اسم الموديل (مثال 47LD460-UA) و الغرض من ترقية البرنامج.

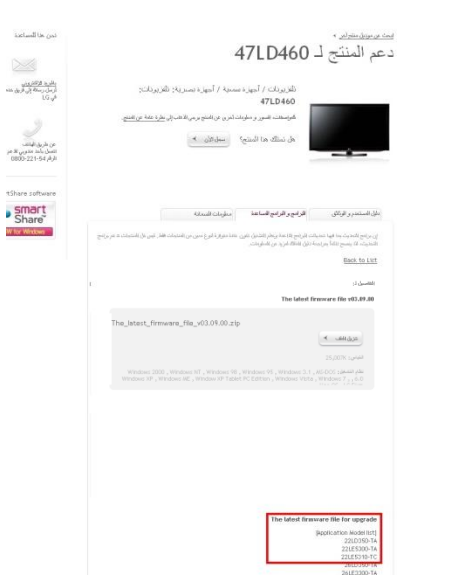

## **2 تىصيم مهف انبسوامج اني ذاكسة USB**

1) انقر على "تنزيل الملف" لحفظها على جهاز الكمبيوتر

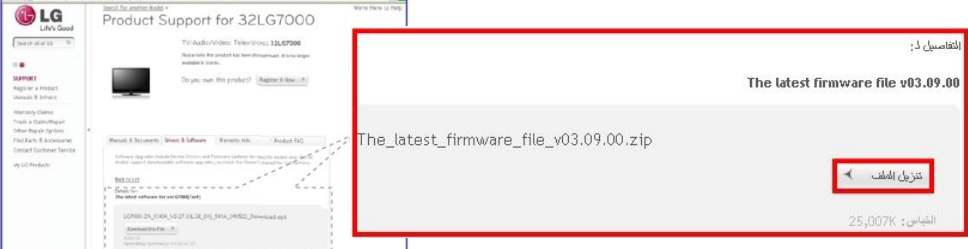

- (2)قم بفك ضغط الملف.
- 3) ادخل جهاز ال USB في مدخل ال USB في جهاز الكمبيوتر.
- 4لُ بؼًّ ٍِف داخً راوشة اي USB.**اسم انمهف يجب ان يكىن: DTV\_LG** 5) احفظ ملف البرنامج الى ملف LG DTV الموجود على ذاكرة USB

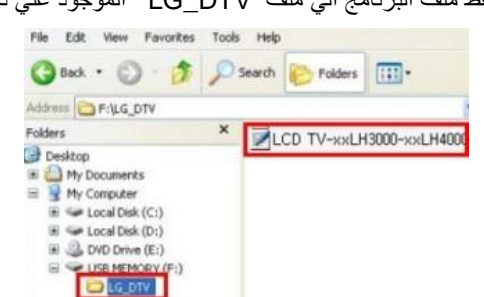

- **3 ادخم ذاكسة ال USB في مدخم ال USB بانتهيفيصيىن**
	- موقع مدخل ال USB : جانب \خلف الجهاز

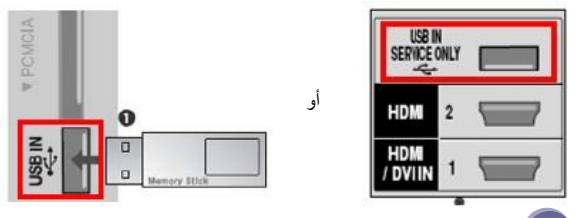

- **4 بدء عمهيت تسليت انبسوامج**
- 1)اذا ظهلرت الرسالة الموضحة ادناه على التليفيزيون, انقر Start

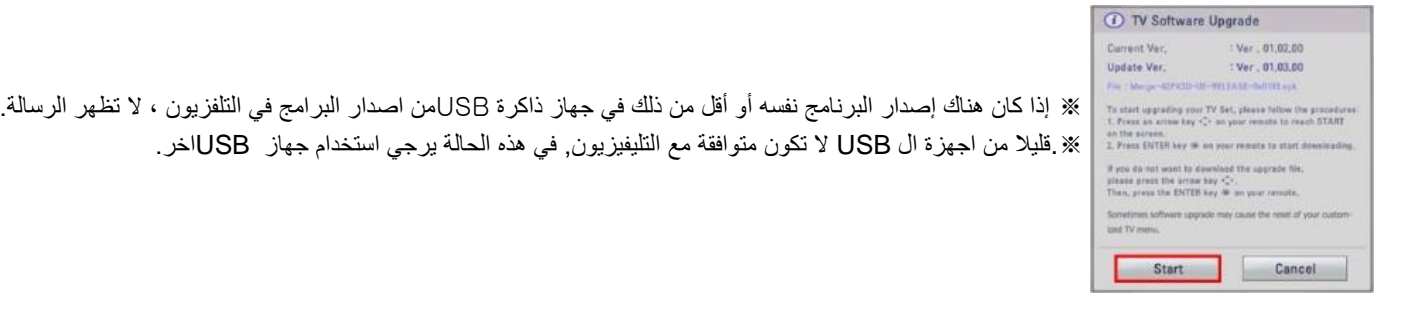

2) اذا تم تنفيذ عملية الترقية, ستظهر الرسالة التالية على شاشة التليفيزيون:

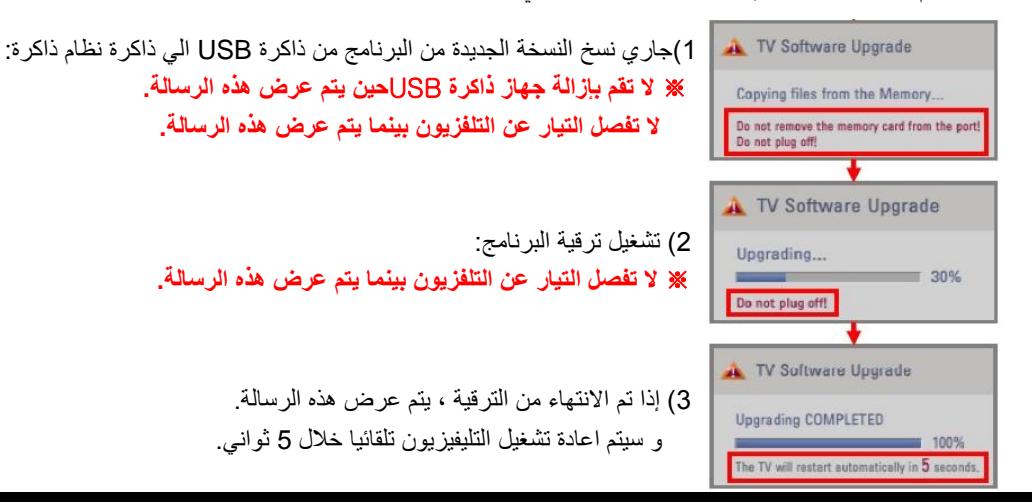